## **Verwaltung**

# **Wo finde ich die Speicherplatzerweiterung für einzelne Postfächer?**

Loggen Sie sich auf [he.netclusive.de](https://he.netclusive.de/) ein, um das Speicherplatzvolumen für einzelne Postfächer einzusehen und um diese auch erweitern zu können.

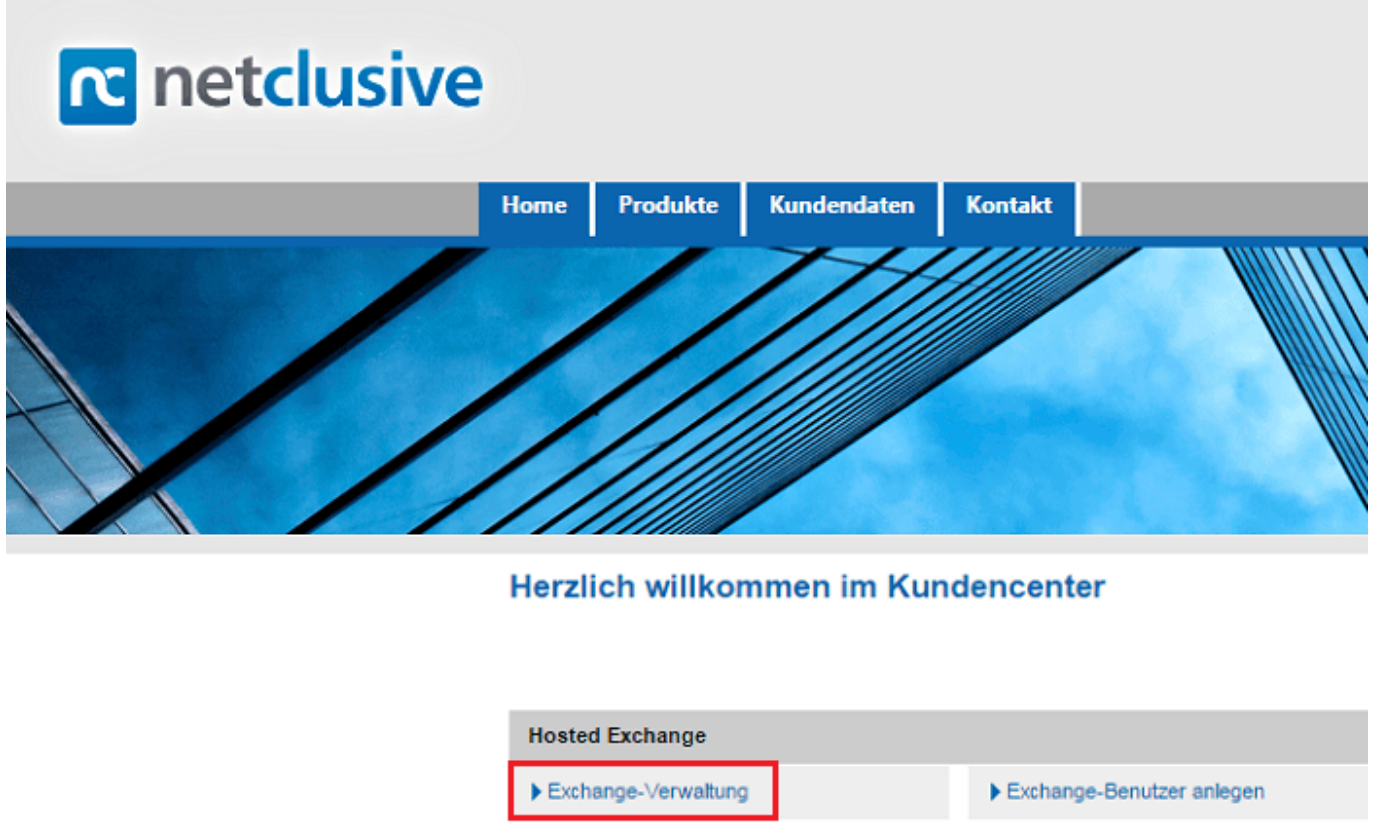

Wählen Sie den entsprechenden Benutzer aus und klicken auf "Speicherplatz".

### **Hosted Exchange**

#### Benutzerverwaltung

Auf dieser Seite können Sie neue Postfächer anlegen und bestehende Postfächer bearbeiten.

Klicken Sie auf "neuer Benutzer" um ein neues Postfach anzulegen. Um ein Postfach zu bearbeiten klicken Sie in der Tabelle neben der jeweiligen E-Mail Adresse auf "Bearbeiten". Über den Link "Benutzer kündigen" können Sie das jeweilige Postfach inkl. seiner Daten löschen.

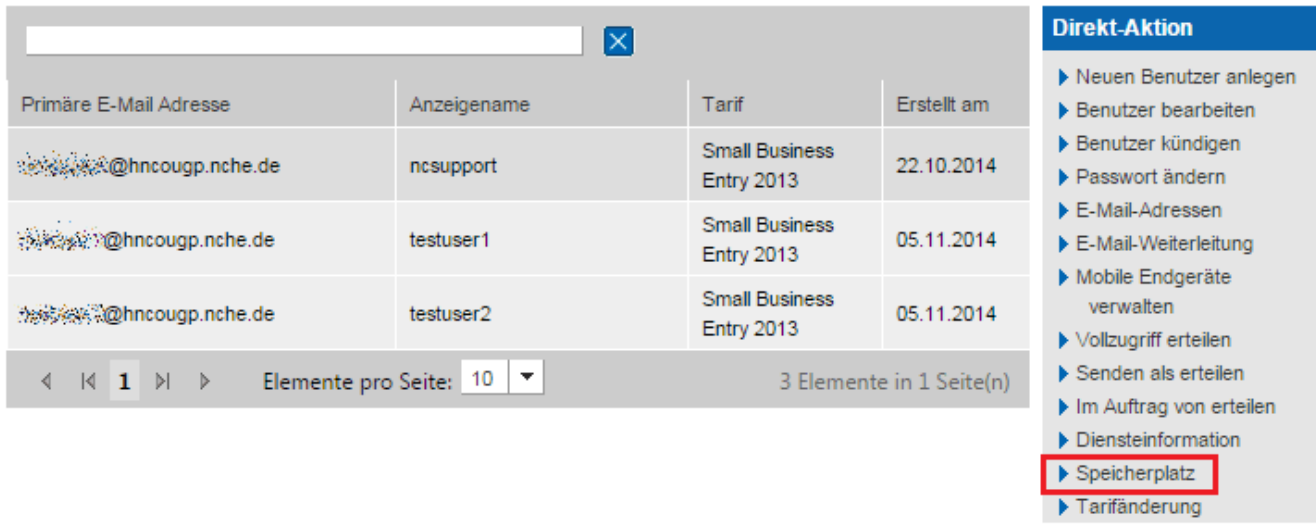

Unter dem Punkt "Speichererweiterung" können Sie über das Drop-down Menü Ihre Speicherplatzerweiterung auswählen und anschließend hinzubuchen. Akzeptieren Sie dazu die AGBs und die Preisliste.

Schließen Sie dieses Fenster, um zu den Diensteinformationen zu gelangen. Dort wird Ihnen der erweiterte Speicherplatz ebenfalls angezeigt.

### **Hosted Exchange**

#### Benutzerverwaltung

Auf dieser Seite können Sie neue Postfächer anlegen und bestehende Postfächer bearbeiten.

Klicken Sie auf "neuer Benutzer" um ein neues Postfach anzulegen. Um ein Postfach zu bearbeiten klicken Sie in der Tabelle neben der jeweiligen E-Mail Adresse auf "Bearbeiten", Über den Link "Benutzer kündigen" können Sie das jeweilige Postfach inkl. seiner Daten löschen.

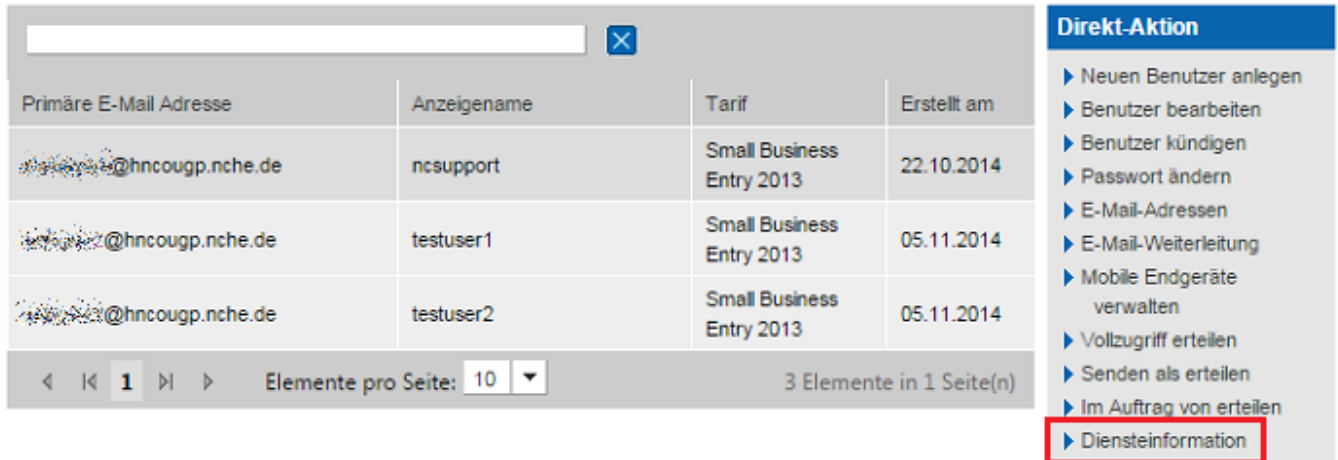

Seite 2 / 3

**(c) 2021 netclusive GmbH <support@netclusive.de> | 19.10.2021**

Speicherplatz Tarifänderung

[URL: https://www.netclusive.de/faq/content/69/146/de/wo-finde-ich-die-speicherplatzerweiterung-fuer-einzelne-postfaecher.html](https://www.netclusive.de/faq/content/69/146/de/wo-finde-ich-die-speicherplatzerweiterung-fuer-einzelne-postfaecher.html)

## **Verwaltung**

Eindeutige ID: #1145 Verfasser: Aziz Agman Letzte Änderung: 2019-12-13 15:45